ARGONNE NATIONAL LABORATORY 9700 South Cass Avenue Argonne, IL 60439

ANL/MCS-TM-234

# Users Guide for ROMIO: A High-Performance, Portable MPI-IO Implementation

by

Ranjeev Thamas, Ewing Handley Milliam Groepp

Mathematics and Computer Science Division

Technical Memorandum No. 234

October 1997

This work was supported by the Mathematical, Information, and Computational Sciences Division subprogram of the Office of Computational and Technology Research, U.S. Department of Energy, under Contract W-31-109-Eng-38; and by the Scalable I/O Initiative, a multiagency project funded by the Defense Advanced Research Projects Agency (Contract DABT63-94-C-0049), the Department of Energy, the National Aeronautics and Space Administration, and the National Science Foundation.

## Contents

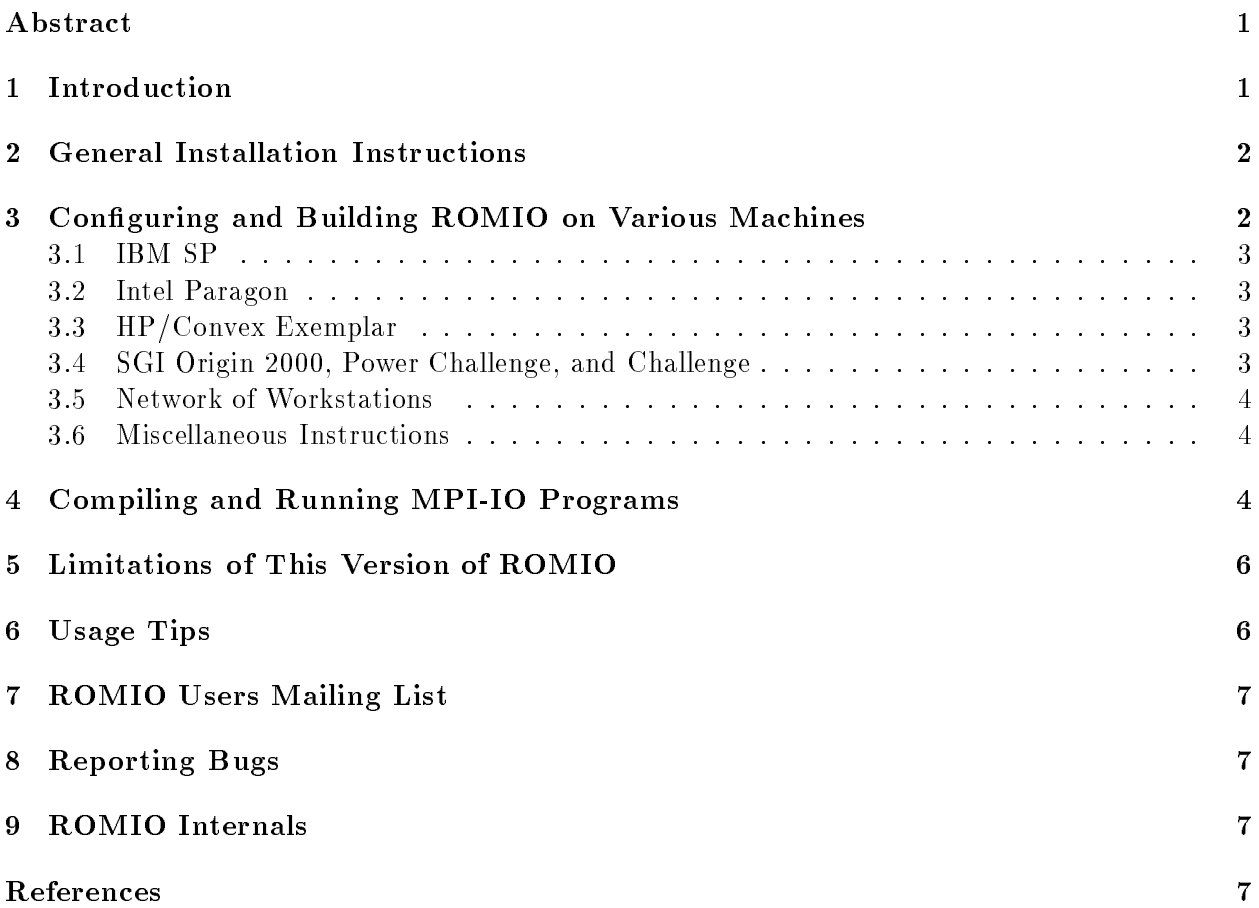

## Users Guide for ROMIO: A High-Performance, Portable MPI-IO Implementation

by

Rajeev Thakur, Ewing Lusk, and Wil liam Gropp

### Abstract

ROMIO is a high-performance, portable implementation of MPI-IO (the I/O chapter in MPI-2). This document describes how to install and use ROMIO version 1.0.0 on various machines.

## 1 Introduction

ROMIO1 is a high-performance, portable implementation of MPI-IO (the I/O chapter in MPI-2 [1]). This document describes how to install and use ROMIO version 1.0.0 on various machines.

This version of ROMIO includes everything defined in the MPI-2 I/O chapter except file info  $(Sec. 9.2.8)$ , shared file pointer functions  $(Sec. 9.4.4)$ , split collective data access routines  $(Sec. 9.4.5)$ , support for file interoperability (Sec. 9.5),  $I/O$  error handling (Sec. 9.7), and  $I/O$  error classes (Sec. 9.8). Since info is not supported, MPI INFO NULL should be used as the info parameter where needed. Since shared file pointer functions are not supported, the MPI MODE SEQUENTIAL amode to MPI File open is also not supported. The subarray and distributed array datatype constructor functions from MPI-2 Chapter 4 (Secs. 4.14.4 and 4.14.5) have been implemented. They are useful for accessing arrays stored in files. The functions MPI File f2c and MPI File c2f (Sec. 4.12.4) also have been implemented. C, Fortran, and profiling interfaces are provided for all functions that have been implemented.

ROMIO 1.0.0 runs on the following machines: IBM SP; Intel Paragon; HP/Convex Exemplar; SGI Origin 2000, Challenge, and Power Challenge; and networks of workstations (Sun4, Solaris, IBM, DEC, SGI, HP, FreeBSD, and Linux). Supported file systems are IBM PIOFS, Intel PFS, NFS, and any Unix file system (e.g., SGI's XFS and the  $HP/Convex$  Exemplar file system).

ROMIO works with MPICH 1.1.0 (or higher) on any machine. (You can get the latest version of MPICH from http://www.mcs.anl.gov/mpi/mpich.) On SGI machines, ROMIO works with SGI's MPI 3.0 (or higher), and we recommend that you use it with SGI's MPI instead of MPICH. On the HP/Convex Exemplar, ROMIO works with HP MPI 1.3 (or higher), and we recommend that you use it with HP MPI instead of MPICH.

ROMIO requires that the file name passed to MPI File open be prefixed with a string to indicate the type of file system. The strings corresponding to PIOFS, PFS, NFS, and UFS file systems are piofs:, pfs:, nfs:, and ufs:. An example file name is nfs:/home/thakur/foo. You can open files on multiple file systems in the same program by specifying the type of file system in the file name. The user is responsible for ensuring that the directory where the file is to be opened is accessible from the process opening the file. For example, a process running on one workstation may not be able to access a directory on the local disk of another workstation, and therefore ROMIO will not be able to open a file in such a directory. Note that if you are creating files on an NFS-mounted

<sup>1</sup> http://www.mcs.anl.gov/home/thakur/romio

file system, you must specify  $nfs:$  in the file name;  $ufs:$  may not work, particularly if multiple processes write to a common file.

An MPI-IO file created by ROMIO is no different from any other file created by the underlying file system. Therefore, you may use any of the commands provided by the file system to access the file, for example, 1s, mv, cp, rm, ftp.

Please read the limitations of this version of ROMIO that are listed in Section 5 of this document (e.g., MPIO Request ob ject, le size less than 2 Gbytes, restriction to homogeneous environments).

## 2 General Installation Instructions

```
Untar the tar file as
```

```
gunzip -c romio.tar.gz | tar xvf -
OR.
zcat romio.tar.Z | tar xvf -
THEN
cd romio
./configure -file_system=nfs -mpiincdir=/usr/local/mpi/include \
            -mpilib=/usr/local/mpi/lib/sun4/ch_p4/libmpi.a
  (ONLY AN EXAMPLE. SPECIFIC configures FOR VARIOUS MACHINES ARE GIVEN BELOW.)
```
cd test

make

Run the examples as you would run any MPI program. Each program takes the filename as a command-line argument "-fname filename". The filename must be prefixed with a string to indicate the type of file system  $(nfs: , ufs: , pfs: , pios: ).$  An example filename is  $nfs: test.$ 

## 3 Configuring and Building ROMIO on Various Machines

Here we discuss how ROMIO is commonly congured and built on various machines. For your particular machine environment, you may need to specify some other options to configure. For the entire list of options, do

./configure -h | more

You can configure and build ROMIO for multiple file systems by specifying the names and using  $'+'$  as a separator, for example, ./configure -file\_system=ufs+nfs ...

#### 3.1IBM SP

On an IBM SP using MPICH 1.1.0 (or higher) and PIOFS file system (specify appropriate mpiincdir and mpilib for your system):

```
./configure -file_system=piofs -mpiincdir=/usr/local/mpi/include \
            -mpilib=/usr/local/mpi/lib/rs6000/ch_mpl/libmpich.a
```
make

#### 3.2Intel Paragon

On an Intel Paragon using MPICH 1.1.0 (or higher) and PFS le system (specify appropriate mpiincdir and mpilib for your system):

```
./configure -arch=paragon -file_system=pfs -mpiincdir=/usr/local/mpi/include \
            -mpilib=/usr/local/mpi/lib/paragon/ch_nx/libmpi.a
```
make

#### 3.3HP/Convex Exemplar

On an  $HP/C$ onvex Exemplar using  $HP$  MPI 1.3 (or higher) and the Exemplar file system:

```
./configure -file_system=ufs -mpi=hp
make
```
On an HP/Convex Exemplar using MPICH 1.1.0 (or higher) and the Exemplar file system (specify appropriate mpiincdir and mpilib for your system):

```
./configure -file_system=ufs -mpi=mpich -mpiincdir=/usr/local/mpi/include \
            -mpilib=/usr/local/mpi/lib/hpux/ch_shmem/libmpi.a
```
make

#### 3.4SGI Origin 2000, Power Challenge, and Challenge

On an SGI Origin 2000, Power Challenge, or Challenge using SGI's MPI 3.0 (or higher) and XFS file system:

./configure -file\_system=ufs make

If you need to generate a particular version that corresponds to the -64, -n32, or -32 compiler/linker options, you can specify the options to be passed to the compiler as

./configure -file\_system=ufs -cc="cc -64" -fc="f77 -64"

 $\alpha$ <sup>r</sup>

./configure -file\_system=ufs -cc="cc -n32" -fc="f77 -n32"

or

```
./configure -file_system=ufs -cc="cc -32" -fc="f77 -32"
```
To configure for networks of SGI workstations, see Section 3.5.

#### 3.5Network of Workstations

On a network of Sun4, Solaris, IBM, DEC, FreeBSD, or Linux workstations using MPICH 1.1.0 (or higher) and NFS file system (specify appropriate mpiincdir and mpilib for your system):

### ./configure -file\_system=nfs -mpiincdir=/usr/local/mpi/include \ -mpilib=/usr/local/mpi/lib/sun4/ch\_p4/libmpi.a

On a network of SGI or HP workstations using MPICH 1.1.0 (or higher) and NFS le system (specify appropriate mpiincdir and mpilib for your system):

```
./configure -file_system=nfs -mpi=mpich -mpiincdir=/usr/local/mpi/include \
            -mpilib=/usr/local/mpi/lib/IRIX64/ch_p4/libmpi.a
```
make

### Miscellaneous Instructions

If any error occurs during the build, try

./configure -h

for further options to configure, or send e-mail to romio-maint@mcs.anl.gov with a detailed description of the error.

After building a specic version, you can install it in a particular directory with

make install PREFIX=/usr/local/romio (or whatever directory you like) or just

make install (if you used -prefix at configure time)

If you intend to leave ROMIO where you built it, you should not install it; make install is used only to move the necessary parts of a built ROMIO to another location. The installed copy will have the include files, libraries, man pages, and a few other odds and ends, but not the whole source tree. It will have a test directory for testing the installation and a location-independent Makele built during installation, which users can copy and modify to compile and link against the installed copy.

To rebuild ROMIO with a different set of configure options, do

make cleanall

to clean up everything, including the Makefiles created by configure. Then run configure again with the new options.

#### $\overline{4}$ 4 Compiling and Running MPI-IO Programs

Following are instructions for compiling an MPI-IO program on various machines using ROMIO. The Makele in the romio/test directory also illustrates how to compile and link to ROMIO on the particular machine you are using.

You need to include the file mpio.h for C or mpiof.h for Fortran in your MPI-IO program. If your Fortran compiler does not accept the -I option that species the include directory, you will need to copy (or soft link) the files mpif.h (from the MPI implementation) and

\$(ROMIO HOME)/include/mpiof.h to the directory where you are compiling your program.

Assume CC = C compiler F77 = Fortran compiler MPI\_LIB = full path to MPI library MPI\_INCDIR = directory where mpi.h and mpif.h files are located ROMIO\_HOME = top-level directory where ROMIO is installed ARCH = type of machine INCLUDE\_DIR = -I\$(ROMIO\_HOME)/include -I\$(MPI\_INCDIR) LIBS = \$(ROMIO\_HOME)/lib/\$(ARCH)/libmpio.a \$(MPI\_LIB) You can compile MPI-IO programs on various machines as follows: On an IBM SP for PIOFS file system: \$(CC) -O \$(INCLUDE\_DIR) -bI:/usr/include/piofs/piofs.exp test.c \$(LIBS) \$(F77) -O \$(INCLUDE\_DIR) -bI:/usr/include/piofs/piofs.exp test.f \$(LIBS) On an Intel Paragon: \$(CC) -O \$(INCLUDE\_DIR) test.c \$(LIBS) -nx \$(F77) -O \$(INCLUDE\_DIR) test.f \$(LIBS) -nx On an HP/Convex Exemplar using HP MPI: mpicc -O -I\$(ROMIO\_HOME)/include test.c \$(ROMIO\_HOME)/lib/\$(ARCH)/libmpio.a mpif77 -O -I\$(ROMIO\_HOME)/include test.f \$(ROMIO\_HOME)/lib/\$(ARCH)/libmpio.a On HP workstations or Exemplar machines using MPICH: \$(CC) -O \$(INCLUDE\_DIR) -Aa -D\_POSIX\_SOURCE test.c \$(LIBS) -lV3 \$(F77) -O \$(INCLUDE\_DIR) test.f \$(LIBS) -lV3 On SGI machines using SGI's MPI: \$(CC) -O -I\$(ROMIO\_HOME)/include test.c \$(ROMIO\_HOME)/lib/\$(ARCH)/libmpio.a -lmpi \$(F77) -O -I\$(ROMIO\_HOME)/include test.f \$(ROMIO\_HOME)/lib/\$(ARCH)/libmpio.a -lmpi On SGI machines using MPICH: \$(CC) -O \$(INCLUDE\_DIR) test.c \$(LIBS) \$(F77) -O \$(INCLUDE\_DIR) test.f \$(LIBS) On Sun 4, IBM RS6000, FreeBSD, and Linux workstations: \$(CC) -O \$(INCLUDE\_DIR) test.c \$(LIBS) \$(F77) -O \$(INCLUDE\_DIR) test.f \$(LIBS) On Solaris workstations: \$(CC) -O \$(INCLUDE\_DIR) test.c \$(LIBS) -lsocket -lnsl -laio -lthread \$(F77) -O \$(INCLUDE\_DIR) test.f \$(LIBS) -lsocket -lnsl -laio -lthread

```
On DEC Alpha workstations:
   $(CC) -O $(INCLUDE_DIR) test.c $(LIBS) -laio
   $(F77) -O $(INCLUDE_DIR) test.f $(LIBS) -laio
```
Run the program as you would run any MPI program on the machine. If you use mpirun, make sure you use the correct mpirun for the MPI implementation you are using. For example, if you are using MPICH on an SGI machine, make sure that you use MPICH's mpirun and not SGI's mpirun.

#### $\overline{5}$ Limitations of This Version of ROMIO

- The status argument is not filled in any function. Consequently, MPI Get count and MPI Get elements will not work when passed the status ob ject from an MPI-IO operation.
- All nonblocking I/O functions use a ROMIO-defined MPIO\_Request object instead of the usual MPI\_Request object. Accordingly, two functions, MPIO\_Test and MPIO\_Wait, are provided to test and wait on these MPIO\_Request objects. They have the same semantics as MPI\_Test and MPI Wait.

int MPIO\_Test(MPIO\_Request \*request, int \*flag, MPI\_Status \*status); int MPIO\_Wait(MPIO\_Request \*request, MPI\_Status \*status);

The usual functions MPI Test, MPI Wait, MPI Testany, and so forth, will not work for nonblocking I/O.

- This version works only on a homogeneous cluster of machines, and only the "native" file data representation is supported.
- This version works only for files of size less than 2 Gbytes. Accordingly, MPI Offset is of type integer, and Fortran programs must use file offsets, file displacements, and so on, of type integer (not integer\*8).
- . All functions return only two possible error codes-MPI SUCCESS on success and MPI ERR UNKNOWN on failure.

## 6 Usage Tips

- When using IBM's PIOFS file system, open the file with the MPI MODE UNIQUE OPEN amode whenever possible. Certain collective I/O optimizations cannot be done if this amode is not used.
- When using ROMIO with SGI's MPI implementation, you may sometimes get an error message from SGI's MPI: "MPI has run out of internal datatype entries. Please set the environment variable MPI TYPE MAX for additional space." If you get this error message, add the following line to your cshrc file:

```
setenv MPI_TYPE_MAX 65536
```
Use a larger number if you still get the error message.

 If a Fortran program uses a le handle created using ROMIO's C interface, or vice versa, you must use the functions MPI File c2f or MPI File f2c (see Sec. 4.12.4 in [1]). Such a situation occurs, for example, if a Fortran program uses an I/O library written in C with MPI-IO calls. Similar functions MPIO Request f2c and MPIO Request c2f are also provided.

 For Fortran programs on the Intel Paragon, you may need to provide the complete path to mpif.h in the include statement, for example,

include '/home/mpich-1.1.0/include/mpif.h'

instead of

include 'mpif.h'

The reason is that the -I option doesn't work on the Paragon Fortran compiler if77. It always looks in the default directories first and, therefore, may pick up Intel's mpif.h, which is actually the mpif.h of an older version of MPICH.

## 7 ROMIO Users Mailing List

Please register your copy of ROMIO with us by sending e-mail to majordomo@mcs.anl.gov with the message

```
subscribe romio-users
```
This will enable us to notify you of new releases of ROMIO as well as bug fixes.

## 8 Reporting Bugs

If you have trouble, first check the users guide. Then check the on-line list of known bugs and patches at http://www.mcs.anl.gov/home/thakur/romio. Finally, if you still have problems, send a detailed message containing:

- the type of system (often uname  $-a$ ),
- the output of configure,
- the output of make, and
- any programs or tests

to romio-maint@mcs.anl.gov.

#### 9 ROMIO Internals

A key component of ROMIO that enables such a portable MPI-IO implementation is an internal abstract I/O device layer called ADIO [2]. Most users of ROMIO will not need to deal with the ADIO layer at all. However, ADIO is useful to those who want to port ROMIO to some other file system. The ROMIO source code and the ADIO paper [2] will help you get started.

## References

- [1] Message-Passing Interface Forum. MPI-2: Extensions to the Message-Passing Interface. July 1997. On the World-Wide Web at http://www.mpi-forum.org/docs/docs.html.
- [2] R. Thakur, W. Gropp, and E. Lusk. An Abstract-Device Interface for Implementing Portable Parallel-I/O Interfaces. In Proceedings of the 6th Symposium on the Frontiers of Massively Parallel Computation, pages 180–187, October 1996.